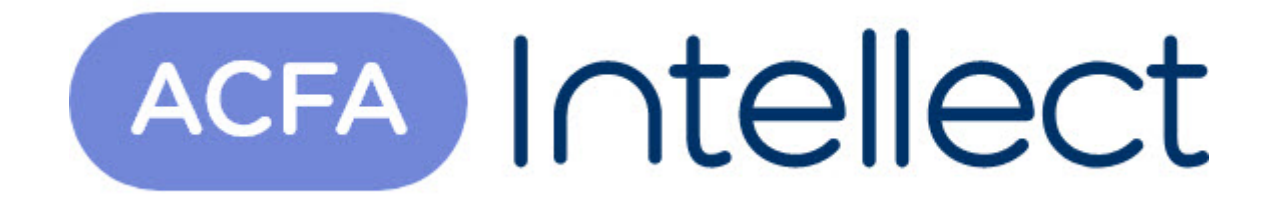

# Руководство по настройке и работе с модулем интеграции Umirs

ACFA-Интеллект

Обновлено 05/13/2024

# Table of Contents

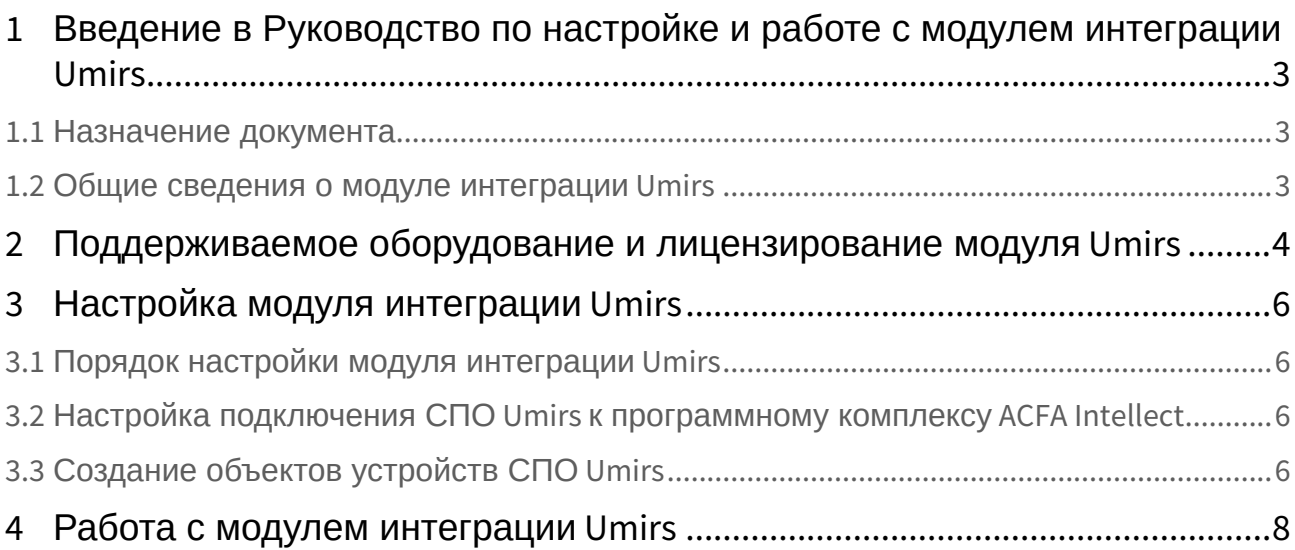

## <span id="page-2-0"></span>1 Введение в Руководство по настройке и работе с модулем интеграции Umirs

## • [Назначение](#page-2-1)  • [Общие сведения о](#page-2-2)  **На странице:** документа модуле интеграции Umirs

### <span id="page-2-1"></span>1.1 Назначение документа

Документ *Руководство по настройке и работе с модулем интеграции Umirs* является справочноинформационным пособием и предназначен для специалистов по настройке и операторов модуля *Umirs*. Данный модуль работает в составе системы периметральной охраны, реализованной на основе программного комплекса *ACFA Intellect*.

В данном Руководстве представлены следующие материалы:

- 1. общие сведения о модуле интеграции *Umirs*;
- 2. настройка модуля интеграции *Umirs*;

### <span id="page-2-2"></span>1.2 Общие сведения о модуле интеграции Umirs

Модуль интеграции *Umirs* работает в составе подсистемы *СПО*, реализованной на базе ПК *ACFA Intellect*, и предназначен для контроля за приборами СПО *Umirs*. Конфигурирование оборудования СПО *Umirs* в программном комплексе *ACFA Intellect* невозможно.

Перед началом работы с модулем интеграции *Umirs* необходимо установить оборудование на охраняемый объект и сконфигурировать систему в программном обеспечении производителя.

#### **Примечание.**

Подробные сведения о СПО *Umirs* приведены в официальной справочной документации (производитель ЗАО «ЮМИРС»).

## <span id="page-3-0"></span>2 Поддерживаемое оборудование и лицензирование модуля Umirs

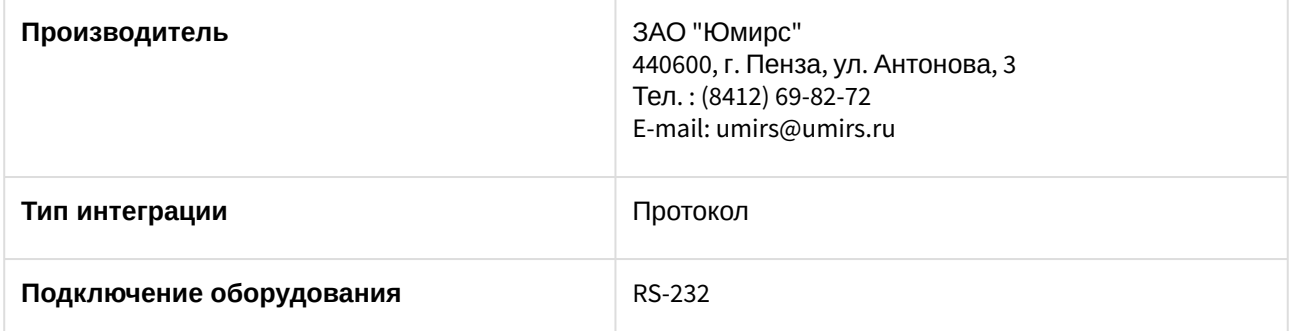

#### **Поддерживаемое оборудование**

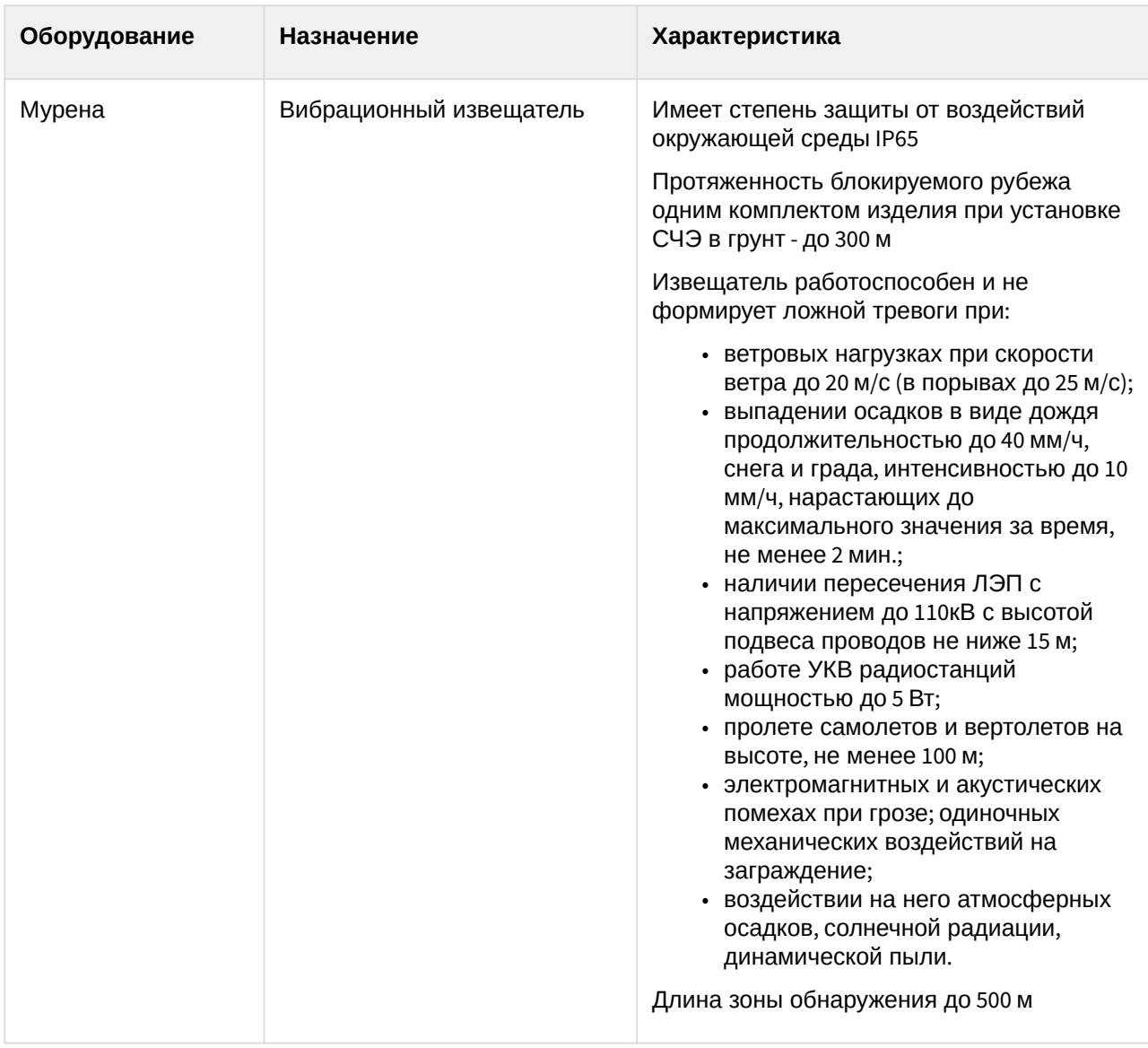

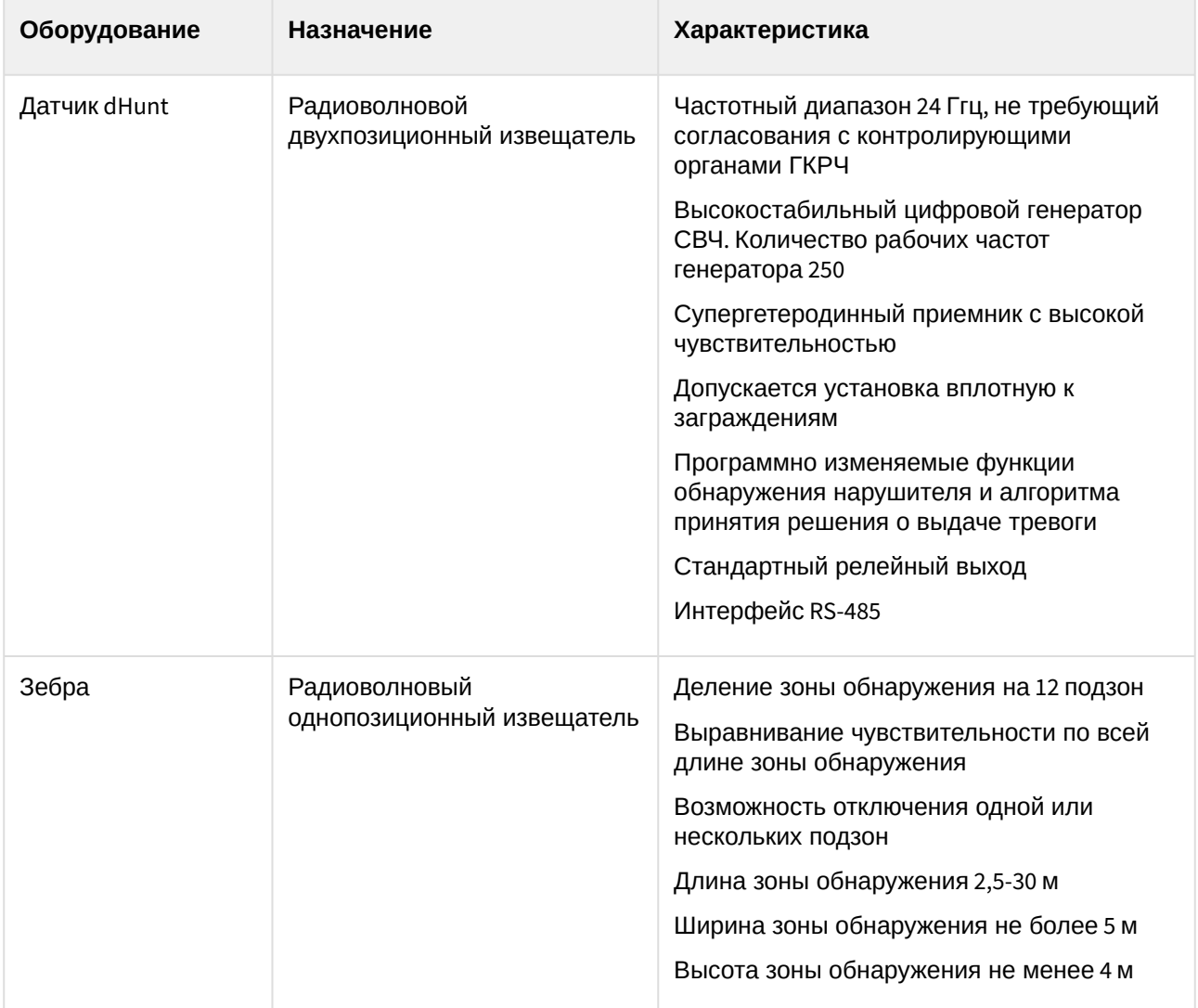

#### **Защита модуля**

Головной объект и объекты Мурена, Датчик dHunt и Зебра.

## <span id="page-5-0"></span>3 Настройка модуля интеграции Umirs

### <span id="page-5-1"></span>3.1 Порядок настройки модуля интеграции Umirs

Настройка модуля интеграции *Umirs* производится в следующей последовательности:

- 1. [Настройка подключения СПО](#page-5-2) Umirs к программному комплексу ACFA Intellect.
- 2. [Создание объектов устройств СПО](#page-5-3) Umirs*.*

### <span id="page-5-2"></span>3.2 Настройка подключения СПО Umirs к программному комплексу ACFA Intellect

Настройка подключения СПО *Umirs* к программному комплексу *ACFA Intellect* осуществляется следующим способом:

1. Создать на базе объекта **Компьютер** на вкладке **Оборудование** диалогового окна **Настройка системы** объект **Система Umirs**.

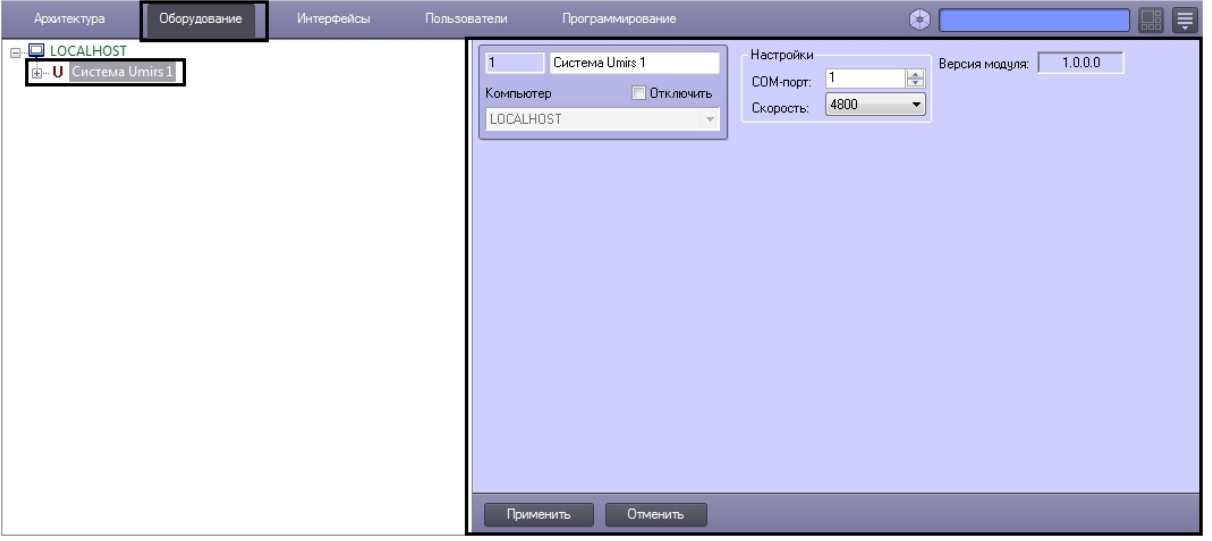

2. На панели настроек объекта **Система Umirs** задать параметры подключения:

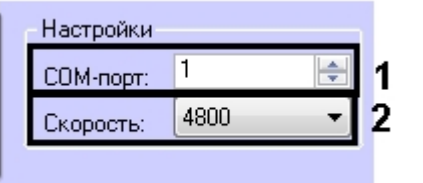

- a. В поле **COM-порт:** ввести номер порта подключения к Серверу *ACFA Intellect* (**1**).
- b. Из раскрывающегося списка **Скорость:** выбрать скорость подключения контроллера (**2**).
- 3. Нажать кнопку **Применить**.

## <span id="page-5-3"></span>3.3 Создание объектов устройств СПО Umirs

В программном комплексе *ACFA Intellect* доступны следующие элементы системы СПО *Umirs*: система *Мурена* (объект **Мурена**), система dHunt (объект **dHunt**), система Зебра (объект **Зебра**), датчики (объекты **Вибро датчик**, **Сейсмо датчик** и **Частотный датчик**), детекторы (объект **Частотный детектор**) и зоны (объект **Зона Зебра**).

Объекты **dHunt**, **Зебра** и **Мурена** создаются на базе объекта **Система Umirs**, oбъекты **Вибро датчик**, **Сейсмо датчик** и **Частотный детектор** создаются на базе объекта **Мурена**, объект **Частотный датчик** создается на базе объекта **Частотный детектор**, объект **Зона Зебра** создается на базе объекта **Зебра**.

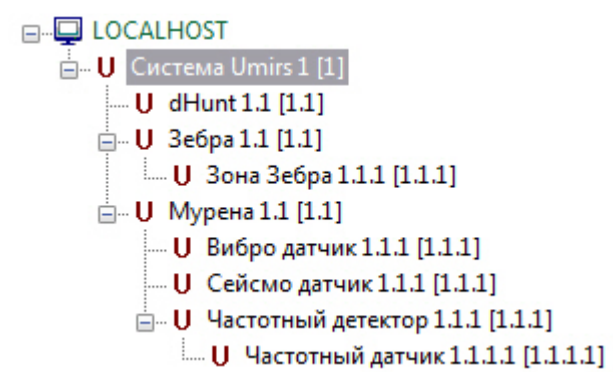

Для корректной инициализации устройства необходимо задать его верный адрес на панели настроек соответствующего объекта.

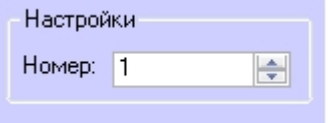

## <span id="page-7-0"></span>4 Работа с модулем интеграции Umirs

Для работы с модулем интеграции СПО *Umirs* используются следующие интерфейсные объекты:

- 1. **Карта**.
- 2. **Протокол событий.**

Сведения по настройке интерфейсных объектов **Карта** и **Протокол событий** приведены в документе [Программный комплекс Интеллект](https://docs.itvgroup.ru/confluence/pages/viewpage.action?pageId=136938089): Руководство Администратора.

[Работа с данными интерфейсными объектами подробно описана в документе](https://docs.itvgroup.ru/confluence/pages/viewpage.action?pageId=136937896) Программный комплекс Интеллект: Руководство Оператора.

#### **Примечание.**

Интерактивная карта позволяет осуществлять мониторинг состояний датчиков СПО *Umirs*, управление ими с интерактивной карты не производится.